## brother

## **TÃ<sub>9</sub>**

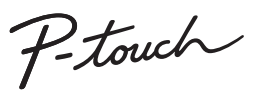

**Řiďte se následujícími pokyny, abyste se vyhnuli riziku požáru, popálenin, zranění, zásahu elektrickým proudem, poškození, přehřátí, neobvyklého zápachu nebo kouře.**

- 
- 
- 
- 
- Chcele-li zabránit jakýmkoliv poškozením a selháním, přístroj P-touch<br>
používejte pouze při specifikovaném napětí a s doporučeným napájecím<br>
 Nepoužívejte přístroj P-touch během bouřky.<br>
 Nepoužívejte přístroj P-touch
- Přístroj P-touch / napájecí adaptér / baterie nesmíte rozebírat ani
- upravovat. Minusový a plusový kontakt baterie se nesmí dostat do styku s žádným
- 
- kovovým předmětem.<br>Kovým předmětem.<br>Ták výměně baterií nepoužívejte žádné ostré předměty, jako jsou například<br>nůžky nebo kuličkové pero.<br>Pokud při používatí nebo uchovávání přístroje P-touch zaznamenáte<br>Pokud při používatí
- přístroj používat.<br>Baterie, které iso pouzívat.<br>, které jsou poškozené nebo z nich vytéká kapalina, nepoužívejte,
- protože kapalina by se vám mohla dostat na ruce.<br>• Nepoužívejte baterie, které jsou zdeformované, vytéká z nich kapalina<br>nebo mají poškozený štítek. Hrozí riziko vzniku tepla.
	-
- Pokud přístroj P-touch nepoužíváte, uložte jej mimo dosah dětí. Kromě toho<br>dětem nedovolte, aby si vkládaly části přístroje P-touch nebo štítky do úst.<br>Dojde-li ke spolknutí nějakého předmětu, vyhledejte lékařskou pomoc.
- 
- 
- Pokud se vám na kůži nebo na šaly dostane vyteklá kapalina z baterií,<br>
 Pokud se vám na kůži nebo na šaly dostane vyteklá kapalina z baterií,<br>
 Pokud nemáte v úmyslu přístroj P-touch používat, vyjměte baterie a<br>
 Nepo
- 
- 
- Používáte-li dobíjecí akumulátory Ni-MH, před použitím akumulátorů je

- V závislosti na umístění, materiálu a podmínkách okolního prostředí se<br>může štítek odloupnout nebo stát neodstranitelným. Barva štítku se může může štítek odloupnout nebo stát neodstranitelným. Barva štítku se může<br>změnit nebo se přenést na další předměty. Než štítek někam umístíte,<br>ověřte si podmínky okolního prostředí a zkontrolujte příslušný materiál.<br>Nepoužív
- 
- pásky, které nemají značku <sub>Teže</sub><br>• K vyčištění přístroje P-touch používejte pouze měkký a suchý kus látky,<br>nikdy nepoužívejte alkohol ani organická rozpouštědla.<br>• K čištění tiskové hlavy používejte měkkou utěrku, nikdy
- nedotýkejte.
- 
- Do žádné části přístroje P-touch nevkládejte žádný cizí předmět.<br>• Neumísť ujte přístroj P-touch, baterie ani napájecí adaptér na přímé<br>• sluneční světlo, déšť, do blízkosti ohřevných těles či jiných zařízení ani na<br>• ja
- také místům s vysokou vlhkostí nebo prašností. Na páčku odstřihu příliš netlačte. Pokud je kazeta prázdná, nepokoušejte se tisknout. Můžete způsobit
- poškození tiskové hlavy. Při tisku nebo posuvu štítku netahejte za pásku, poškodí to jak pásku, tak
- přístroj P-touch. V případě selhání nebo opravy přístroje P-touch či konce životnosti
- akumulátoru budou jakákoliv data uložená v paměti ztracena. Přístroj P-touch není vybaven funkcí nabíjení pro dobíjecí akumulátory. Délka vytištěného štítku se může lišit od zobrazené délky štítku.
- 
- Během výroby a zasílání produktu je přes displej nalepena ochranná<br>• Průhledná plastová nálepka. Před použitím byste měli tuto nálepku odstranit.<br>• Pokud dojde k odpojení napájení na dobu delší než tři minuty, veškerá<br>• **Model PT-H100/GL-H100**

- 
- zvolte "Europe"<br>• vyberte svou zem<br>• vyberte svůj model
- 
- zvolte "Návody" a svůj jazyk a klepněte na "Vyhledat"<br>• zvolte prohlášení o shodě<br>• klepněte na "Stáhnout"<br>Vaše prohlášení o shodě bude stáhnuto jako soubor PDF.
- **Model PT-H105/GL-H105**

**O** POZNÁMKA

## dobijte pomocí specializované nabíječky akumulátorů.

**Těmito pokyny se řiďte, abyste zabránili osobnímu úrazu, úniku kapaliny, popáleninám či přehřátí.** středně těžkému úrazu.

### **Bezpečnostní opatření**

Označuje potenciálně nebezpečnou<br>**VAROVÁNÍ** situaci, která by mohla vést k<br>vážnému úrazu nebo i smrti.

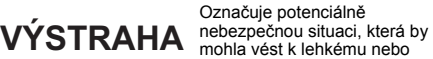

#### **Obecná preventivní opatření**

#### **Prohlášení o shodě**

My, Brother Industries, Ltd. (Pouze Evropa)<br>prohlašujeme, že tenbilro-cho, Mizuho-ku, Nagoya 467-8561 Japan,<br>prohlašujeme, že tento výrobek vyhovuje základním požadavkům všech příslušných směrnic a<br>přechlašení o shodě lze

#### **Prohlášení o shodě**

My, Brother Industries, Ltd. (pouze Evropa)<br>15-1, Naeshiro-cho, Mizuho-ku, Nagoya 467-8561 Japan,

pro-1, Naeshiro-cho, Mizuho-ku, Nagoya 467-8561 Japan,<br>prohlašujeme, že tento výrobek a napějecí adaptér vyhovují základním požadavkům všech<br>příslušných směrnic a předpisů platných v EU.<br>Prohlášení o shodě lze istálnout z

- 
- 
- 
- 

#### **Napájení a kazeta s páskou**

Pomocí vašeho přístroje P-touch H100/H105/GL-H100/GL-H105 můžete vytvářet štítky pro různé aplikace. Vybírejte z mnoha rámečků,<br>stylů a velikostí znaků a navrhněte si krásné vlastní štítky. Dále jsou k<br>dispozici různé typy kazet s páskami, které umožňují tisk štítků různých<br>šířek

#### H100/H105/GL-H100/GL-H105 **Příručka uživatele**

POZNÁMKA

• Displej LCD sice zobrazuje jeden řádek o 12 znacích, avšak vy můžete zadávat text o délce až 80 znaků. • Při výběru nastavení se stisknutím tlačítka mezerníku vrátíte

na výchozí položku. • Tiskový náhled je vygenerovaný obrázek štítku a může se

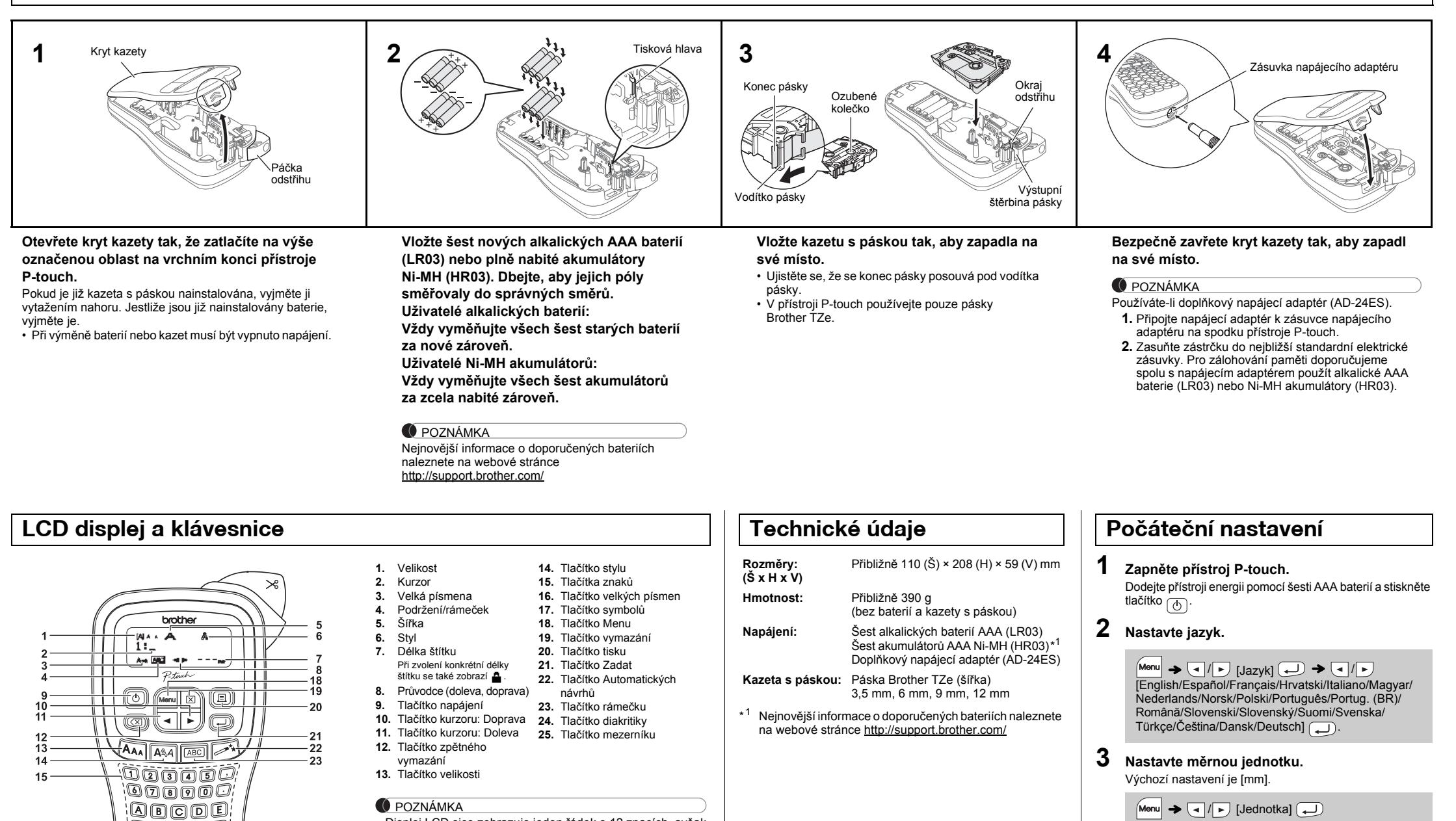

lišit od skutečně vytištěného štítku. • Délka štítku zobrazená na displeji LCD se může lehce lišit

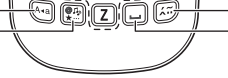

 $-24$ 

 $25$ 

:00000;  $\setminus\hspace{-0.15cm}\mathbb{Q}$  (0  $\setminus\hspace{-0.15cm}\mathbb{Q}$  ) <u>'Dorod'</u> <u>இற்கை இ</u>

• Pokud během pěti minut nezmáčknete žádnou klávesu,

• Chcete-li nějakou operaci zrušit, stiskněte tlačítko  $(\overline{\otimes})$ 

přístroj P-touch se automaticky vypne.

 $\rightarrow$   $\boxed{\lnot}$   $\boxed{\lnot}$  [palec/mm]  $\boxed{\lnot}$ .

#### **Odstraňování problémů**

16

17

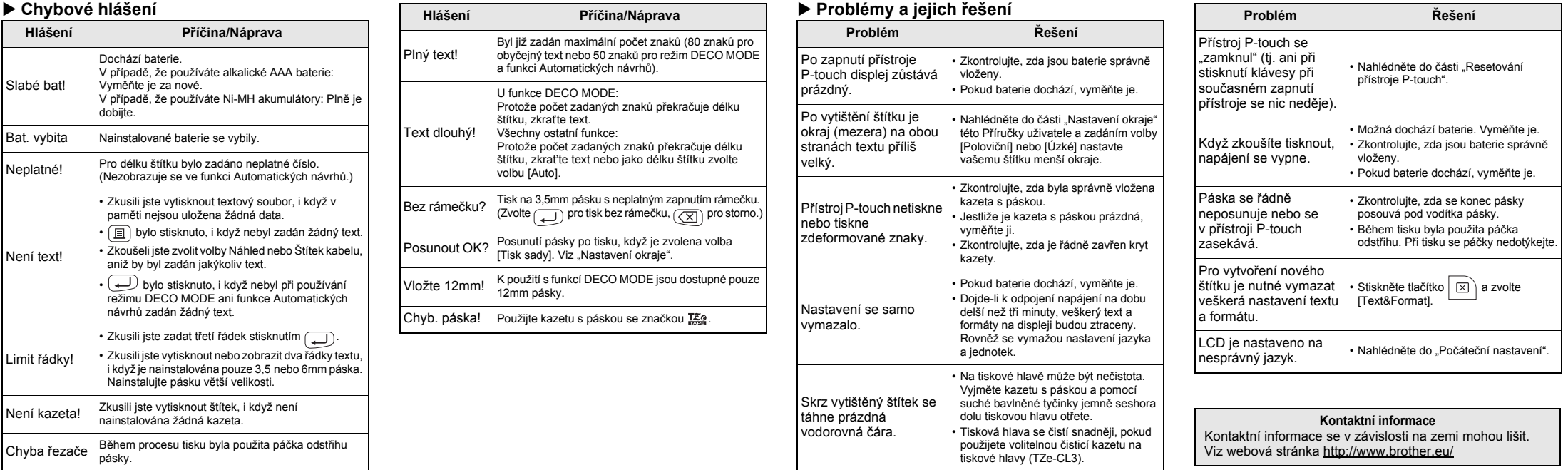

příručku a uchovejte ji na snadno dostupném místě pro budoucí použití. Model PT-H105/GL-H105 lze používat s adaptérem. Adaptér je

doplňkovým příslušenstvím, které si můžete v případě potřeby dokoupit. Všechny odkazy na adaptér v této příručce se týkají pouze modelu PT-H105/GL-H105.

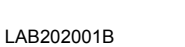

#### **Čeština**

**Български**

## **ZÁKLADNÍ POUŽÍVÁNÍ**

• Chcete-li zrušit aktuální operaci, stiskněte tlačítko  $(\overline{\boxtimes})$ • Pořadí znaků s diakritikou závisí na zvoleném jazyku

 $\begin{array}{c|c|c|c|c|c|c|c} \hline \gamma & Z & Z & Z & Y & \bar{y} & Z \ \hline \end{array}$ 

Chcete-li smazat pouze text:

 $|\boxtimes\rangle \rightarrow \boxed{\lnot}/\lnot$  [Pouze text]

**Zadávání znaků s diakritikou**

A A A A E A A A A A | a |

E EEEEEEE e

O 0000000 0

 $|U|$  00000000  $|U|$ 

 $\boxed{A} - \boxed{Z} \rightarrow \boxed{E} \rightarrow \boxed{E} / \boxed{Q} / \boxed{P} \rightarrow \boxed{L}$ 

 $S$   $\begin{bmatrix} s & s & s & s \\ s & s & s & s \end{bmatrix}$   $T$   $\begin{bmatrix} t & t \\ t & t \end{bmatrix}$   $\begin{bmatrix} t & s & s & s & s \\ t & s & s & s & s \end{bmatrix}$ 

 $M$ enu  $\rightarrow$   $\boxed{1/\rightarrow}$  [Délka štítku] $\boxed{1}$   $\rightarrow$  $\boxed{\cdot}$  /  $\boxed{\cdot}$  [Auto/30-300mm]  $\boxed{\cdot}$ 

CCC D DD C C CCC d d'ad

á à ā ä æ ä a å ä ä

 $\acute{\text{e}}$   $\acute{\text{e}}$   $\acute{\text{e}}$   $\acute{\text{e}}$   $\acute{\text{e}}$   $\acute{\text{e}}$   $\acute{\text{e}}$   $\acute{\text{e}}$ 

 $0$   $0$   $0$   $0$   $0$   $0$   $0$   $0$   $0$ 

00000000

řřr

 $t$  t  $p$ 

žžž

 $G$   $G$   $G$   $1$   $11111119$   $g$   $g$   $i$   $i$   $i$  $K$   $K$   $L$   $L$   $L$   $L$   $R$   $k$   $l$   $l$   $l$   $l$   $l$   $l$   $l$ N NNNN R RAB D nnn F

displeje LCD. **Změna délky štítku**

**O** POZNÁMKA

**F** Tisk

Pro ponechání shodných okrajů na obou stranách textu. Plný Poloviční Úzký

• Po vytištění štítku odstraňte jeho část za vytištěnými tečkami (:) nůžkami tak, aby délka štítku odpovídala nastavení

přístroje P-touch.

zobrazí symbol **A** 

• Při zvolení konkrétní délky štítku se na displeji LCD také

#### **Náhled**

chyl

Text si můžete před vytištěním prohlédnout v náhledu.

 $M$ enu  $\rightarrow$   $\boxed{\lnot}$   $\boxed{\rnot}$  [Náhled]  $\boxed{\lnot}$ 

Lze si prohlížet pouze text, nikoliv velikost, styl ani žádné další funkce.

#### **Posuv (posuv pásky)**

 $M$ enu  $\rightarrow$   $\boxed{1}$   $\boxed{P}$  [Podavač]  $\boxed{I}$ 

- **2.** Stiskněte tlačítko **a** a pak se zobrazí [Kopií: ].
- **3.** Stiskněte tlačítko  $\left\lfloor \frac{a}{b} \right\rfloor$  nebo zadejte číslo pomocí tlačítek čísel, abyste zvolili počet kopií.
- **4.** Stiskněte tlačítko  $\Box$ . Zahájí se tisk a poté se zobrazí hlášení "Posunout OK?"
- **5.** Stiskněte tlačítko  $(\overline{\times})$ , abyste zadali další text. **6.** Vymažte text, zadejte text pro další štítek a
- $v$ y $u$ ust $v$ stiskněte  $\boxed{a}$ . **7.** Když se objeví hlášení "Posunout OK?" po vytištění posledního štítku, stiskněte ....
- **8.** Po posunutí pásky stiskněte páčku odstřihu, abyste odřízli sadu štítků.

#### **Tisk**

#### $\boxed{a}$   $\rightarrow$  [Kopií: 1]  $\boxed{a}$  /  $\boxed{1}$   $\cdot$   $\boxed{9}$   $\rightarrow$   $\boxed{0}$

- Pokud potřebujete pouze 1 kopii štítku, stiskněte tlačítko  $\Box$ , aniž byste vybírali počet kopií.
- Počet kopií lze také upřesnit pomocí tlačítka s číslem. • Chcete-li zabránit poškození pásky, když se zobrazuje hlášení "Tisk…" nebo "Podávání…", nedotýkejte se páčky
- odstřihu. • Chcete-li odstřihnout štítek, zatlačte na páčku odstřihu pásky v pravém horním rohu přístroje P-touch.
- Odloupněte vytištěný štítek z podkladu a nalepte jej. • Můžete vytisknout až 9 kopií každého štítku.

#### **Nastavení okraje**

#### **[Plné]/[Poloviční]/[Úzké]**

#### **[Tisk sady]**

Pro vytváření štítků, které obsahují text v různých stylech. **1.** Zadejte text.

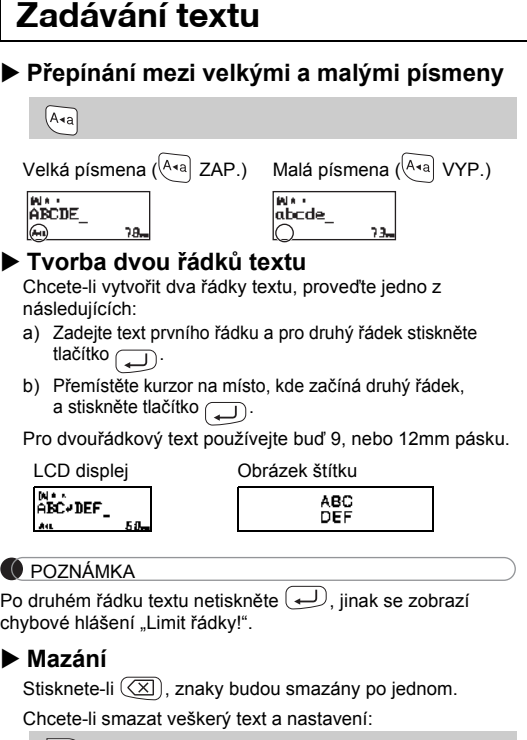

 $\boxed{\boxtimes}$   $\rightarrow$   $\boxed{\text{I}}$   $\boxed{\text{F}}$  [Text&Format]  $\boxed{\text{I}}$ 

 $M_{\text{enu}} \rightarrow \boxed{\lnot}/\boxed{\rnot}$  [Okraj]  $\boxed{\lnot}$   $\rightarrow$ / [Plné/Poloviční/Úzké/Tisk sady]

#### POZNÁMKA

Kazety s páskou: Přečtěte si přiložený "Katalog pásek". **Jednotka odstřihu:** TC-4 (náhradní).

• Je-li nastavena volba [Poloviční] nebo [Úzké], délka zobrazeného štítku bude délkou od vytištěných teček ( ) Přístroj P-touch má nainstalovány přednastavené návrhy štítků. Pomocí těchto návrhů můžete snadno vytvářet štítky. Dříklad: <sup>1</sup> **ED**usty's food

![](_page_1_Picture_2091.jpeg)

ke konci štítku.

Příklad:  $A_BC_DE_F$   $A_BC_D$ 

#### $M$ enu  $\rightarrow$  (a)  $\rightarrow$  [DECO MODE]  $\rightarrow$  (a)  $\rightarrow$ [Návrh X] (X:1-12)  $\longleftrightarrow$  [Vložit text] ABCDEF  $\rightarrow$   $\rightarrow$  $[Délka štítku] \rightarrow \boxed{\bullet}$   $[{\sf Auto/30-200mm}]\boxed{\bullet}$   $\rightarrow$   $[{\sf Tisk}]\boxed{\bullet}$ BROTHER BROTHER **GROTHER BROTHER BROTHER**<br>SYNTEFALADE TIEN SYNTEFIN emperaturan di Seda.<br>2000 - Personal di Seda **BROILER BROIL** 3 9 BROTHER BROTH 4 10 ROTHER SPOTHER SPOTHER SPOTHERSPOTHERS<br>NOTHER SPOTHER SPOTHER SPOTHERSPOTHERS **PATHER INTERNATIONAL PROPERTY OF A SECOND FORMATION CONTROL**

# • Stisknutím  $\left(\overline{\times}\right)$  se vrátíte na předešlý krok

• Chcete-li režim DECO MODE nebo Automatických návrhů ukončit a vrátit<br>se do okna pro zadávání textu, stisknutím tlačítka  $\sqrt{\phantom{a}}$  / $\sqrt{\phantom{a}}$  zvolte [Zrušit], a až se zobrazí [Tisk], stiskněte  $\boxed{\longrightarrow}$ .

 $B_{\mathbf{R}}\mathrm{O}_{\mathsf{T}}$ H $_{\mathsf{E}}$ R $B_{\mathsf{R}}\mathrm{O}_{\mathsf{T}}$ H $_{\mathsf{E}}$ R $B$ 

- Chcete-li vytisknout více než 1 kopii štítku s minimálním okrajem, nastavte okraj na volbu [Úzké].
- Je-li nastavena volba [Tisk sady], před použitím odstřihu posuňte pásku, jinak může dojít k odříznutí části textu. A také odstřihávejte štítek podél vytištěných teček ( ) tak, aby byl text na štítku vystředěn.
- \* Než použijete odstřih, posuňte pásku.
- Nevytahujte pásku, aby nedošlo k poškození kazety s páskou.

Můžete uložit až 9 štítků a později si je znovu otevřít k tisku. Do jednoho souboru lze uložit maximálně 80 znaků. Uložený

 $Menn$   $\rightarrow$   $\boxed{\lnot}$   $\boxed{\lnot}$  [Soubor]  $\boxed{\lnot}$   $\rightarrow$   $\boxed{\lnot}$   $\boxed{\lnot}$  [Tisk]

- Funkce režimu DECO MODE jsou dostupné pouze při použití 12mm kazet s páskou
- Maximální délka štítku pro režim DECO MODE je 200 mm.
- Pokud v režimu Automatických návrhů zvolíte [Překvapení!], v okně pro zadávání textu se nezobrazí délka štítku. Je-li pro "Délka štítku" vybrána volba [Auto], štítek se automaticky nastav
- na správnou délku textu.<br>• Do nastavení [Auto] režimu "Délka štítku" se vrátíte stisknutím tlačítka . . .

štítek můžete také editovat a přepisovat.

**O** POZNÁMKA

štítek uložen, zobrazí se hlášení "Přepsat?". Chcete-li nový<br>štítek uložit, stiskněte tlačítko (◯). Chcete-li mazání zrušit, stitek diversite<br>stiskněte tlačítko  $\textcircled{x}$ 

![](_page_1_Figure_88.jpeg)

**1 Stisknutím tlačítka**  $\overline{|\mathbf{A}_{\mathbf{A}}|}, |\mathbf{A}_{\mathbf{A}}|$  **nebo**  $\overline{|\mathbf{M}_{\text{enul}}|}$  +  $\overline{|\mathbf{A}|}$ **zvolíte nastavení pro zadávání textu.**

 $A_{AA}$  nebo  $A^{\mathbb{A}}$  nebo  $M_{AA}$  nebo  $M_{AA}$  +  $\boxed{1}$   $\rightarrow$   $\boxed{1}$ Zvolte položku (

Pokud se opakovaným používáním ztupí nůž odstřihu a pásku nelze čistě odstřihnout, vyměňte jednotku odstřihu za novou (katalogové číslo TC-4), kterou dostanete od autorizovaného

> Zvolený symbol se zobrazí jako "A1" v obrazovce pro zadávání textu. Například auto  $\bullet$  se na obrazovce zobrazí jako  $\Xi$ .

![](_page_1_Picture_87.jpeg)

- **Výměna jednotky odstřihu**
- **1.** Vytáhněte obě části jednotky odstřihu (zelené) ve směru šipek znázorněných na obrázku.

**2.** Nainstalujte novou jednotku odstřihu. Zatlačte na ni, dokud nezapadne na místo.

Nedotýkejte se nože odstřihu holými prsty.

Přístroj P-touch můžete resetovat, když chcete inicializovat nastavení nebo v případě, že přístroj P-touch řádně nefunguje.

**1 Vypněte přístroj P-touch, podržte stisknuté tlačítko**  $_{\text{Menu}}$  a R a poté stisknutím tlačítka  $\circledcirc$ **přístroj P-touch znovu zapněte.**

**2 Uvolněte tlačítko** Menu a  $\boxed{R}$ . Přístroj P-touch se zapne s resetovanou interní pamětí.

#### **O** POZNÁMKA

**Textová tlačítka**   $\sqrt{A_{AA}}/\sqrt{A^{AA}}/\sqrt{M_{\text{enul}}}+1$ 

Všechen text, nastavení a uložené soubory budou smazány.

#### **Zadávání textu**

#### **Tisk štítků**

![](_page_1_Picture_23.jpeg)

![](_page_1_Figure_90.jpeg)

**Ukládání souborů se štítky**

## **Příslušenství**

**Resetování přístroje P-touch**

Zvolíte-li [Překvapení!], rámeček, styl a grafika budou zvoleny náhodně.

Tato funkce vám umožňuje vytvořit unikátní štítky pomocí zabudovaných šablon.

#### POZNÁMKA

- V závislosti na zvoleném formátu se nemusí vytisknout celý obsah vašeho textu. Pokud jste například zvolili fixní délku štítku a text je příliš dlouhý,<br>zobrazí se chybové hlášení "Text dlouhý!". (Pouze u funkce DECO MODE.)<br>• Návrhy šablon nelze upravovat.
- V režimu DECO MODE lze používat pouze zvýrazněné symboly v "Tlačítku symbolů". "Tlačítku symbolů".
- Chcete-li smazat veškerý text, stiskněte tlačítko a zobrazí se dotaz "Vymazat?". Smažte text stisknutím tlačítka . Chcete-li mazání zrušit, stiskněte tlačítko .
- Otevřete-li funkci DECO MODE nebo Automatických návrhů, bude znovu vyvolán naposledy tištěný text a délka štítku v režimu DECO MODE nebo Automatických návrhů.

## **POUŽÍVÁNÍ ŠABLON Funkce Automatických návrhů**

POZNÁMKA Rámečky nelze tisknout na 3,5mm pásku.

> U funkce štítek kabelu je pro délku štítku automaticky zvolena volba [Auto] a pro okraje [Plné].

## **UŽITEČNÁ FUNKČNÍ TLAČÍTKA**

#### **2 Stisknutím tlačítka** / **zvolte nastavení.**

Chcete-li zadat základní symboly:

![](_page_1_Picture_2092.jpeg)

![](_page_1_Picture_37.jpeg)

![](_page_1_Picture_2093.jpeg)

## **Režim DECO MODE**

## **Tlačítko rámečku**

Stisknutím tlačítka **ABC** vybíráte styl rámečku.

 $\boxed{\overline{\text{ABC}}}$   $\rightarrow$   $\boxed{\bullet}$  / $\boxed{\rightarrow}$  Vyberte rámeček  $\boxed{\rightarrow}$ 

![](_page_1_Picture_2094.jpeg)

## **Štítek kabelu**

**FROTHER RROTHER RROTHER RI** 

![](_page_1_Picture_2095.jpeg)

 $\left(\begin{array}{c}\n\hline\n\hline\n\hline\n\hline\n\hline\n\hline\n\end{array}\right)$   $\rightarrow$   $\left(\begin{array}{c}\n\hline\n\hline\n\end{array}\right)$  /yberte kategorii  $\overline{(\bullet)}$   $\rightarrow$   $\overline{(\bullet)}$   $\overline{(\bullet)}$  Vyberte symbol  $\overline{(\bullet)}$ 

![](_page_1_Picture_67.jpeg)

 $[Nožit text] ABC \n\longrightarrow 159 \rightarrow 159 \rightarrow 159$  $\begin{array}{c} \bigstar \; [\mathrm{Tisk \, OK?}] \to \bigcirc \; \longrightarrow \; [\mathrm{Kopi} : 1] \; \fbox{$\bullet$} \; / \; [\; 1 \;] \; \fbox{$\bullet$} \; / \; [\; 1 \;] \; \fbox{$\bullet$} \; \bigcirc \; \Rightarrow \; \bigcirc \; \longrightarrow \end{array}$ 

**O** POZNÁMKA

![](_page_1_Picture_2096.jpeg)

.<br>A "->+Bifix - Caag 200 E "-Farria" Hegezozo - Isaabeza Kametozo<br>Becovaco Delactica Fareseea Hegezozozo Jagezota Laabaco

**O** POZNÁMKA

Stisknutím  $(\overline{\times})$  se vrátíte na předešlý krok.

![](_page_1_Picture_2097.jpeg)

## **Tlačítko symbolů**

Stisknutím tlačítka  $\left(\begin{matrix} \overline{\phi} , \overline{u} \\ \overline{x} \end{matrix} \right)$  vybíráte rozličné symboly.

123456789

![](_page_1_Picture_2098.jpeg)

 $\begin{array}{c} \hline \begin{array}{c} \hline \begin{array}{c} \hline \begin{array}{c} \hline \end{array} \\ \hline \end{array} \end{array} \end{array} \end{array}$